# 纽曼之音 F20系列

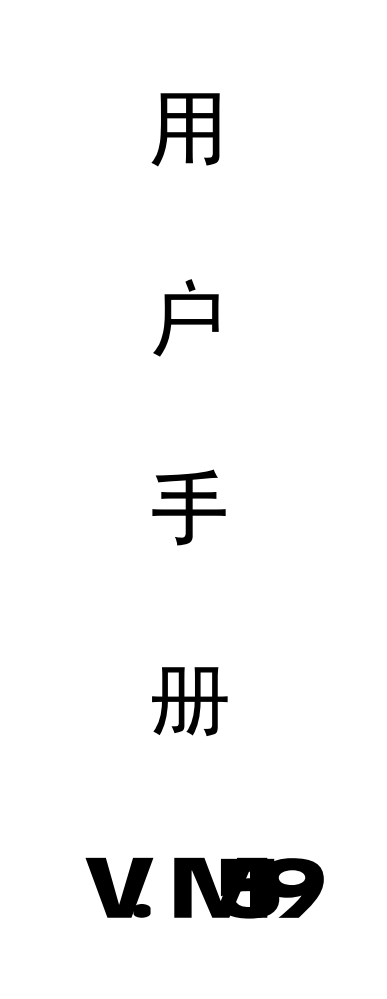

**FDF** 文件使用 "pdfFactory Pro" 试用版本创建 [www.fineprint.com.cn](http://www.fineprint.com.cn)

感谢您选用本公司生产的 MB数码播放器!

为了您能尽快轻松自如地操作您的 MB数码播放器,我们 随机配备了内容详尽的用户手册,您可以获取有关产品介绍、 使用方法等方面的知识。开始使用您的 NP3数码播放器之前, 请仔细阅读我们随机提供的所有资料,以便您能更好地使用 该产品。

 在编写本手册时我们非常认真和严谨,希望能给您提供 完备可靠的信息,然而难免有错误和疏漏之处,请您给予谅 解并由衷地欢迎您的批评和指正。如果您在使用该产品的过 程中发现什么问题,请及时拨打我们的服务热线,感谢您的 支持和合作!

 本公司对于因软件、硬件的误操作、产品维修、电池更 换或其它意外情况所引起的个人数据资料的丢失和损坏不负 任何责任,也不对由此而造成的其它间接损失负责,请随时 备份您的数据资料到您的台式(笔记本)电脑上。同时我们 无法控制用户对本手册可能造成的误解,因此,本公司将不 对在使用本手册过程中可能出现的意外损失负责,并不对因 使用该产品而引起的第三方索赔负责。

本手册中的信息如有变更,恕不另行通知。

 本手册信息受到版权保护,其任何部分未经本公司事先 书面许可,不准以任何方式影印和复制。

●产品及产品颜色款式请以购买的实物为准。

●本公司保留对本手册、保修卡及其相关资料的最终解释权。 系统要求:

PII 400以上 CPU 64M以上内存,支持 USB接口,适 用于 WINBSE, WINNE, WIN2000, WINP操作系统。

#### 功能说明

- •播放 MB WA WW歌曲文件
- ·菜单键可在NPS播放、录音、功能设置等菜单之间切换
- · AB数码复读功能
- ·中英文显示曲目名称、播放时间、播放状态等
- ·可设置蓝色背光功能,时尚无限
- ·正常、摇滚、爵士、低音、流行、古典五种音效模式
- ·重复功能,可重复单曲/全部重复/随机播放选择
- · 内置高清晰麦克风, 128B可达 480分钟超长时间录音
- ·闪盘功能, Windows 2000/XP/ME免驱动
- · 一节 AAA电池, 提供八小时左右供电;可控节电功能

#### 外观说明

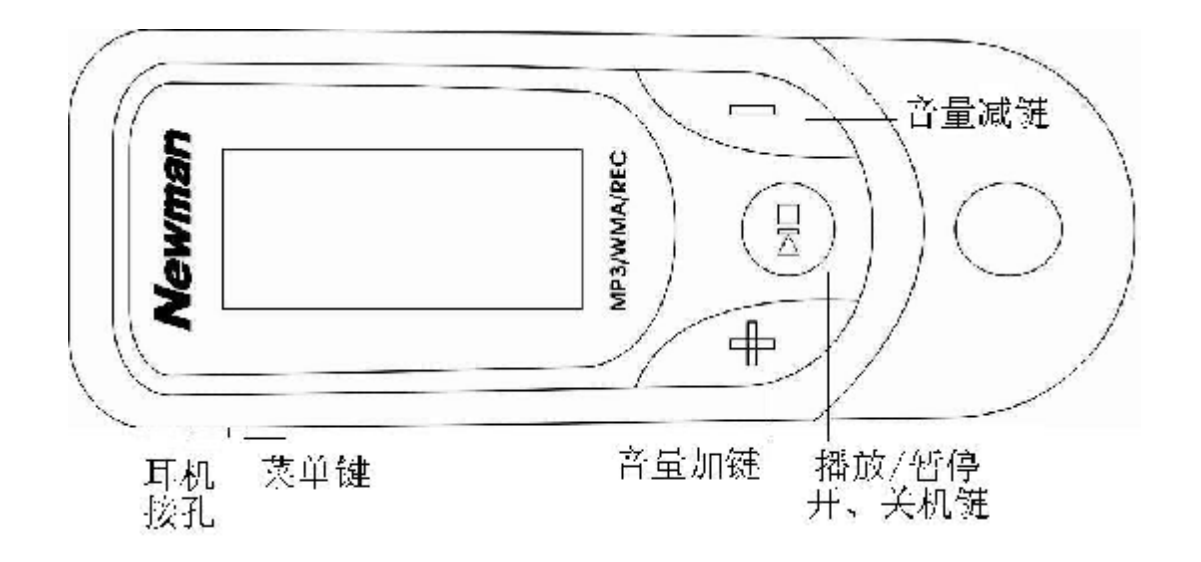

#### 基本操作

1)电池安装

推开电池盖,按电池仓内正确极性标示放入一节 AAA 电池,合好电池盖即可。电量不足时,电池符号为" [二", 若长时间不使用本机,请将电池取出。

2)开机/关机

- ①按一下"4 /■"键, LOD显示"MB PLANE", 蓝色背 光灯亮,然后进入 MB的停止状态。再次操作按键时,背 光灯将开启 3秒(具体时间根据设置而定),背光灯开启状 态下无任何操作,背光灯自动关闭。
- ②在播放停止状态下,长按"4/■"键约三秒,LCD完全显 示 BEBE字样后, 松开按键即可关闭。

#### 3播放/暂停/停止

开机时,主机处于默认的音乐模式状态,按"4;/■" 键播放曲目,显示屏上显示当前曲目名称、曲目次序及播 放时间、播放模式、播放音量等。播放时以存贮的文件的 先后次序进行。播放状态下按"4;/■"键为暂停,再按"4;/ ■"键继续播放。长按"4;/■"键,停止播放。

#### 4)复读功能

在播放状态下,短按一下"菜单键"可选择复读的起点 A, 且 L C D 显示屏上会显示"A-": 再按一下"菜单键"则 选择复读的终止点B点,显示屏上显示"AB',此时曲目会 在A点到B点之间复读,可反复欣赏 AB之间的内容。再按 一下"菜单键"可退出复读状态。

#### 5)上一曲/下一曲、快进/快退

 播放时向右或向左拨动"菜单键",跳至下一个文件或 后退到前一个文件并播放。向右或向左按住"菜单键"不放,

为段内快进或快退功能,放开则停止快进或快退状态并进 行播放。

6)调整音量大小

 在播放或停止状态下,按住"+"或"-"键,可改变音 量大小,同时LCD上的音量台阶也会有相应的改变。

#### 7)录音操作

①长按菜单键进入主菜单,如图,右拨"菜单键"选则录音 菜单后即开始录音。

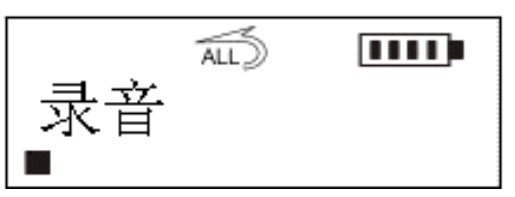

②录音状态下,短按"4;/■"键为暂停录音操作;再次"4;/

■"键则继续录音。

③录音或录音暂停状态下,短按一下"菜单键"则停止录音,

可在"语音"菜单中找到此段录音文件且可以播放。

#### 8音效选择

长按"菜单键"进入主菜单后,右拨"菜单键"选择"本机 设置"并按"菜单键"讲入, 选择"音效设置"按"菜单键 "确 认。向左或向右拨动"菜单键"选择"正常/摇滚/爵士/低音/ 流行/古典", 选择后按"菜单键"确认并退回到"音效"菜单, 拨动"菜单键"选择"返回",再按"菜单键"即退到主菜单。

#### 9播放模式选择

讲入"设置"的"播放模式"下, 按"菜单键"确认后再右 拨"菜单键"或左拨"菜单键"选择"正常/重复当前曲目/重 复所有曲目/随机播放/随机重复播放/浏览播放",LCD相应 显示"无显示/ / / / / ",选 定按"菜单键"确定并退出。

#### 10电源设置(省电模式)

通过电源设置,可设定播放器无任何操作停止状态其 自动关机的时间,以节省电池电量。进入"设置"的"关机设 定"项, 按"菜单键"确定后, 拨动"菜单键"选择: 禁止/1 分钟/2分钟/5分钟/10分钟,再按"菜单键"确定并退出。 11)删除文件

 进入主菜单拨动"菜单键"选择"删除文件"项按"菜单 键"确定,有"删除音乐"和"删除语音"项可选。

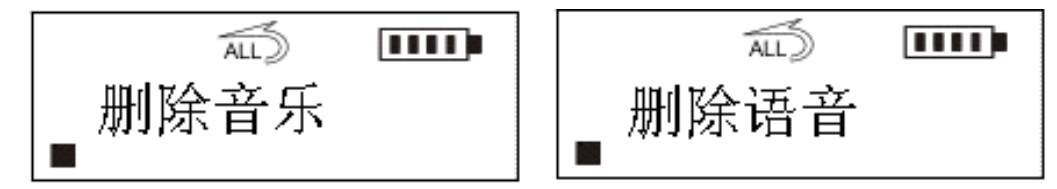

选择"删除音乐"选项,即可显示要删除的文件名称, 拨动"菜单键"选择要删除的文件后短按"菜单键"则出现 "确定"与"取消"提示(如图所示)。

按"播放键"确定删除, LCD 提示"文件已删除"。若不 想删除此文件,可拨动"菜单键"选择其它文件或者按"+" 或"一"键即可退出删除模式。

删除语音文件:具体操作可参照删除音乐方法。

重要提示:请注意在播放器中进行的删除操作为不可恢复的。进行 删除操作前务必备份要删除的数据。

#### 12)背光设置

 在播放或停止状态下,长按"菜单键"进入主菜单同时 拨动"菜单键"选择"本机设置"选项。再向左或向右拨动

"菜单键"选择"背光设置"后就可以设置背光开启时间。

背光开启的最长时间为60秒。

#### 13语言选择

 在播放或停止状态下,长按"菜单键"进入主菜单同时 拨动"菜单键"选择"语言选择"选项。再向左或向右拨动"菜 单键"可选择"Hish&GBK"、"Enlish&丞 BG5"、"中文& 简体"、"中文&繁体"、"Enlish&KOR"、"Enlish&JAP"、

"Enlish&EUR"、"返回", 选定后按菜单键确定即可生效。 14查询空间

按"菜单键"讲入主菜单,拨动"菜单键"选择"关于"后 按"菜单键"确定讲入,LCD显示播放器的版本信息、剩余空 间、总容量。

#### 15)歌词同步显示(LRC文件可自行编辑或直接从网上下载)

此 M3播放器在播放时可实现歌词同步显示功能。实 现此功能的前提为:必须在播放器同时存储了与歌曲相应 的 LRC格式的歌词文件: 并且 LRC文件与所对应的歌曲名 称要是相同的且一字不差。

将歌曲文件与歌词文件一同拷贝到播放器的根目录 下,开启播放器后在播放歌曲的同时就可以同步显示歌词 了。

#### 注: 歌词文件格式为 LRC

歌曲文件与相应的 LRC文件名称要一致。

#### 软件安装

注: 安装驱动程序前及安装过程中, 请不要把 NP3 播放器与 电脑相连。

1请将附送的 MB随机光盘放入光驱中。

2)运行光盘\driver\rp3\纽曼之音 F20系列 NP3.SETUP.EXE, 将出现驱动程序安装向导,请根据安装向导提示信息,依 次单击 Next->Yes->Next->Next->Finish按钮,完成驱动 程序安装,如图所示。

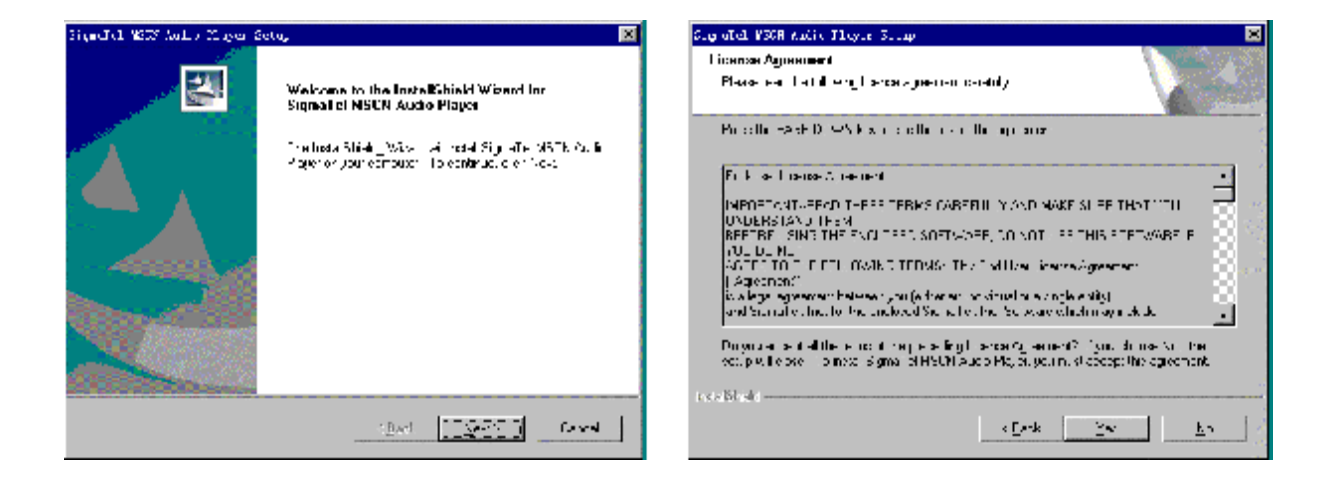

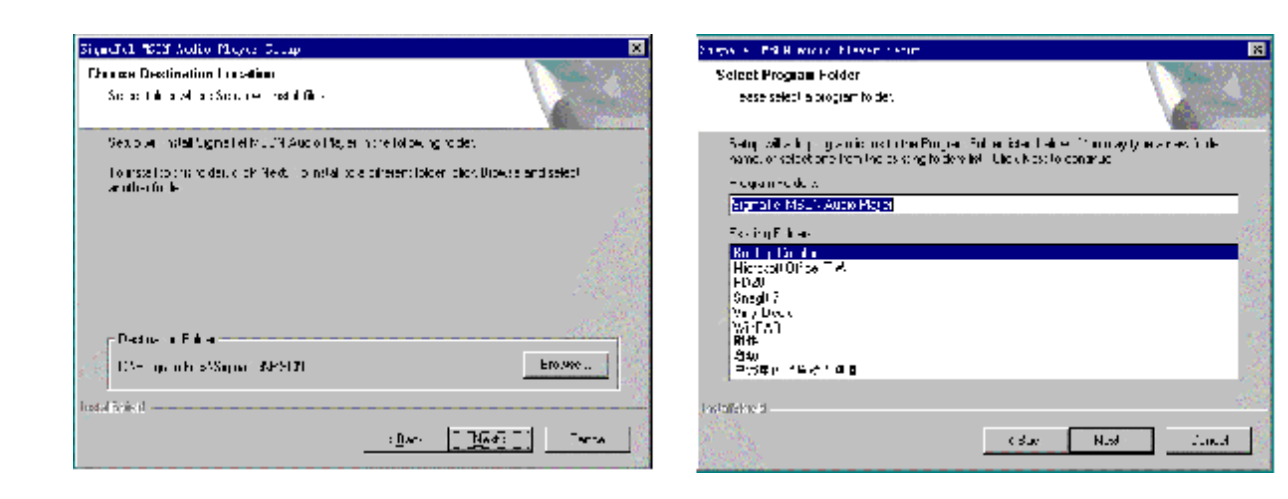

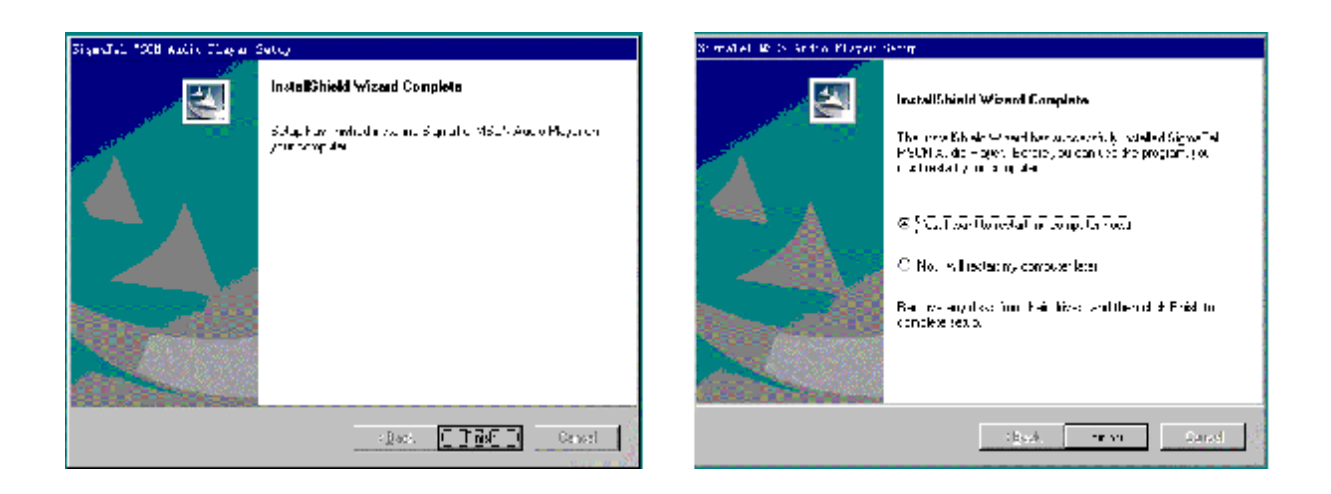

如果驱动程序安装后,操作系统提示是否重新启动计算 机,点击"重新启动计算机"即可。

## 注意: 如果要对 m3播放器进行格式化操作, 必须确认播放 器中数据已备份。并且文件系统必须选择 FAT 格式选 项,才保证 m3播放器正常使用。

#### 通讯操作

#### 1) 连接 MP3播放器

把 MB播放器与计算机 USB口连接,系统将弹出"找到 新硬件"的窗口,并自动加载驱动程序,安装完"我的电脑" 中会出现一个"可移动磁盘"的盘符,如下图所示。

## 2资料的上传/下传

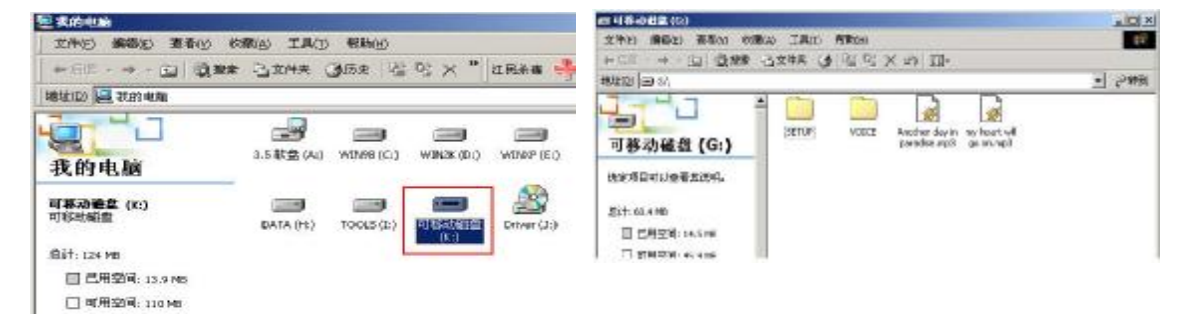

MP3播放器与计算机 USB口连接,LCD显示如下左图。 MP3 播放器与移动硬盘工作方式相同,资料的上传/下传与 硬盘使用方法相同,可对文件进行拷贝和删除操作。在下 载文件的过程中, LCD 上闪烁显示"WITING"、"计算机/ 播放器"的图标间的有"象形"图标穿梭,表明正在通讯, 通讯完毕"象形"图标消失。

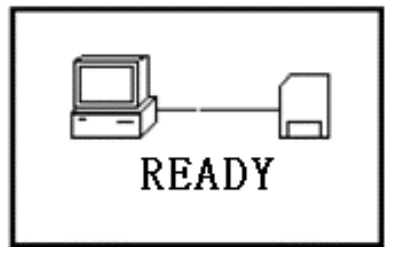

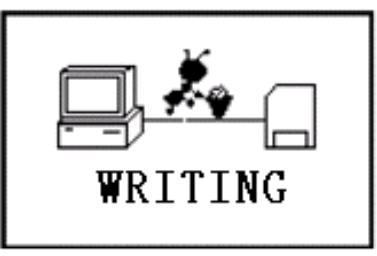

3中断与计算机的连接

特别声明: 在资料上传、下传过程中, 请不要拔下 NPC 播放器,否则有可能造成播放器软件破坏, 而导致本机无法正常工作。详见疑难解答 部分。

当把 MB播放器从计算机的 USB端口拔下,请先确认 播放器与电脑的通讯操作已停止, 即播放器的LCD上无"象 形"图标穿梭。在 Windows NE、Windows2000和 vindows XP 上必须正常卸载 UBB设备,否则可能会损坏或丢失数据。 a. 双击电脑右下角的"拔下或弹出硬件"

(注: 在 XP中为"安全删除硬件")图标,如下图:

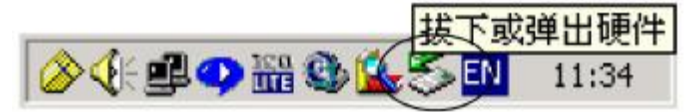

b. 在弹出的窗口中单击"停止"按钮, 如下左图:

c.再单击弹出窗口中的"确定"按钮,即可拔下 N23 播放器。 如下右图:

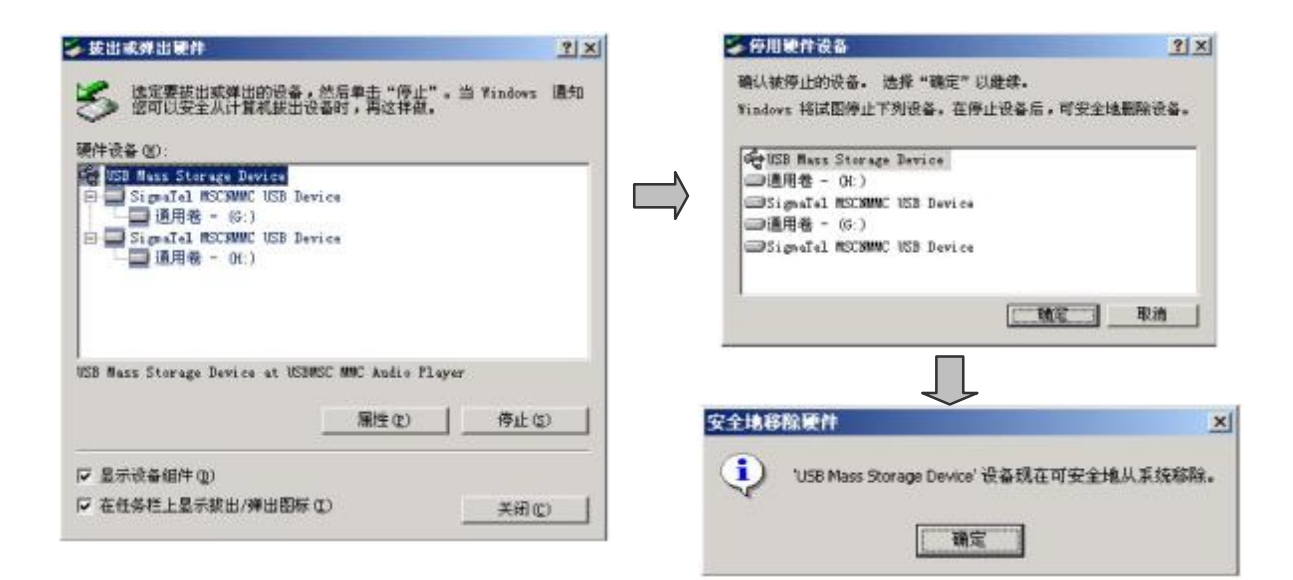

### ▲升级/恢复软件

除非播放器出现工作异常(如不能开机),否则请不要升级播放器。

A、无论播放器开机或关机状态下与计算机连接,即开启播放 器通讯模式。如我的电脑中显示可移动盘符。

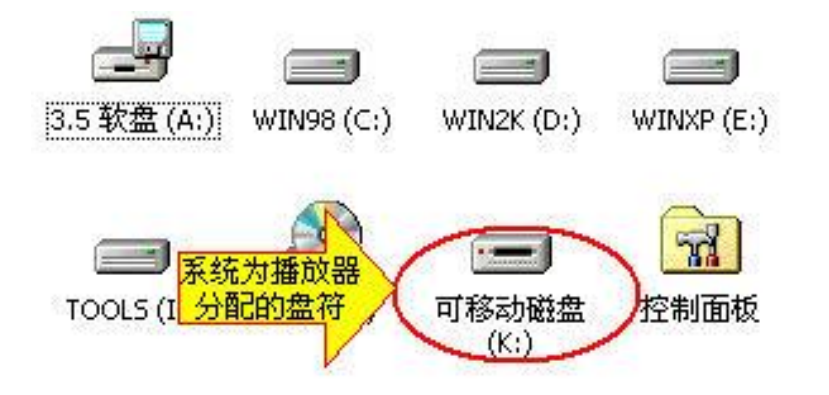

B. 执行"开始->程序-> SignaTel NSCN Autio Rayer -> Firmure Dowload', 将会弹出如下对话框:

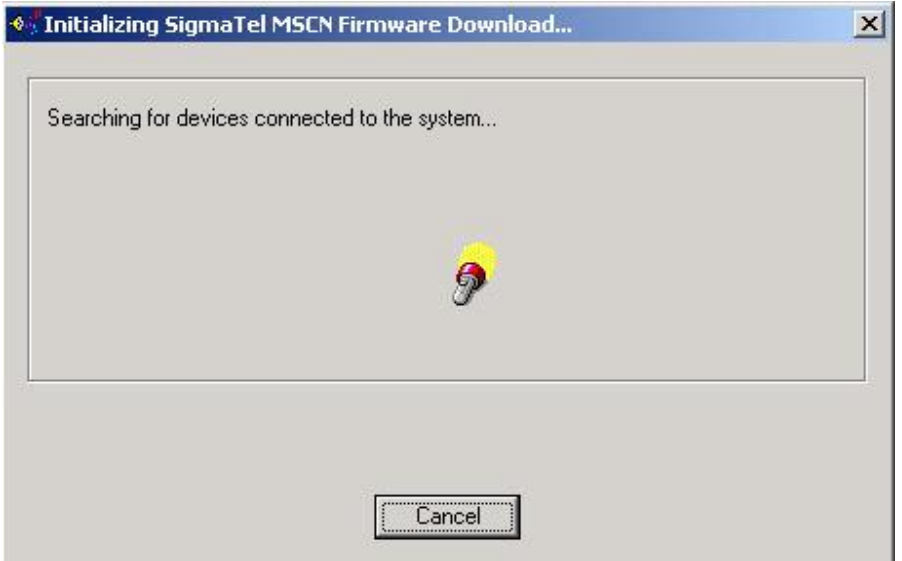

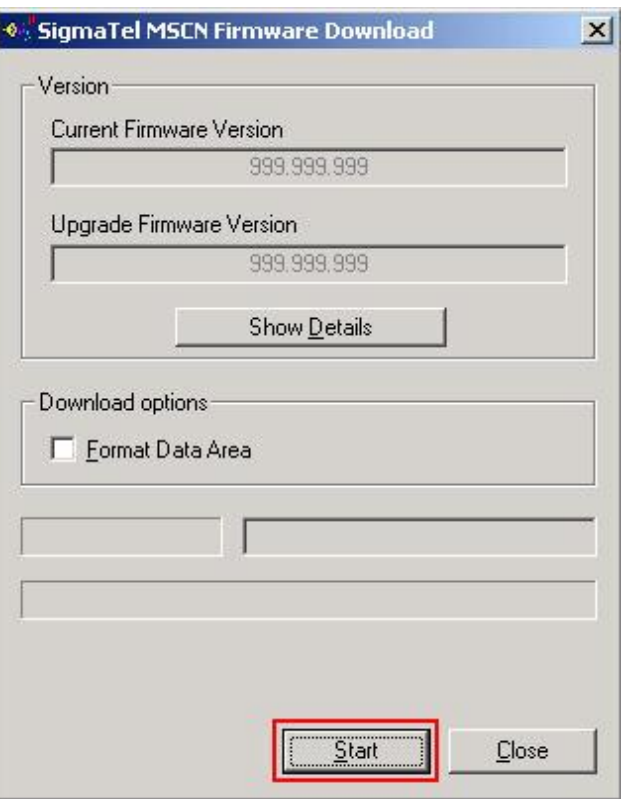

C. 如上图所示窗口: 按"Start"按钮开始升级程序,完成后 按"CLOSE"按钮即可。

注:如果上述操作无法升级播放器,请使用下列方法:

①请先与计算机相连,(与计算机连接前,播放器为关闭状态),

然后必须长按住"44. /■『键,直到完成 ③步骤后才能放开按键。 ②鼠标右键单击"我的电脑",选择"属性"-> "设备管理器",等设

备管理器中出现的"Player Recovery Device Class"设备项。

③然后执行"开始->程序-> SignaTel NSCN Audio Player ->

Firmure Dowload'。其他操作同上。

注意: 请先确认 MP3 播放器中资料已备份。 如果勾选 "Fornet Data Area"项,将同时清除 FLASH 中数据。请注意对此项的选择。 另请在升级后先重新连接播放器,再进行其他操作。

## 5格式化 MP3

注: MMBB操作系统必须正确安装驱动程序才能格式化 MB3播放器。 请在对播放器进行格式化操作前,确认播放器中数据已备份。 格式化后数据将无法恢复。

①将播放器与计算机连接好后, 按"4;/■"键开启播放器。

②我的电脑窗口中,显示 MP3 播放器的可移动磁盘盘符,

如图所示:

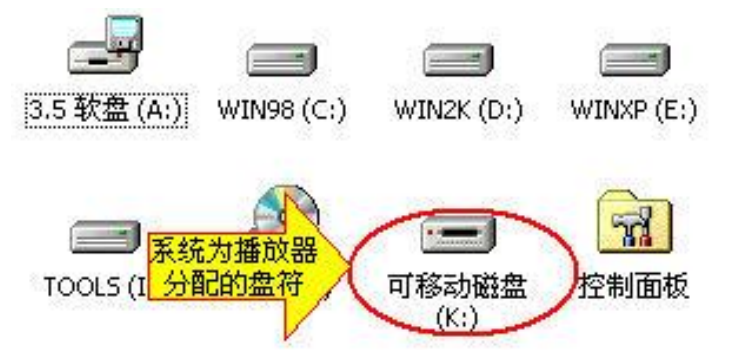

③鼠标右键单击"可移动磁盘",选择弹出菜单中"格式化" 选项,弹出如下对话框:

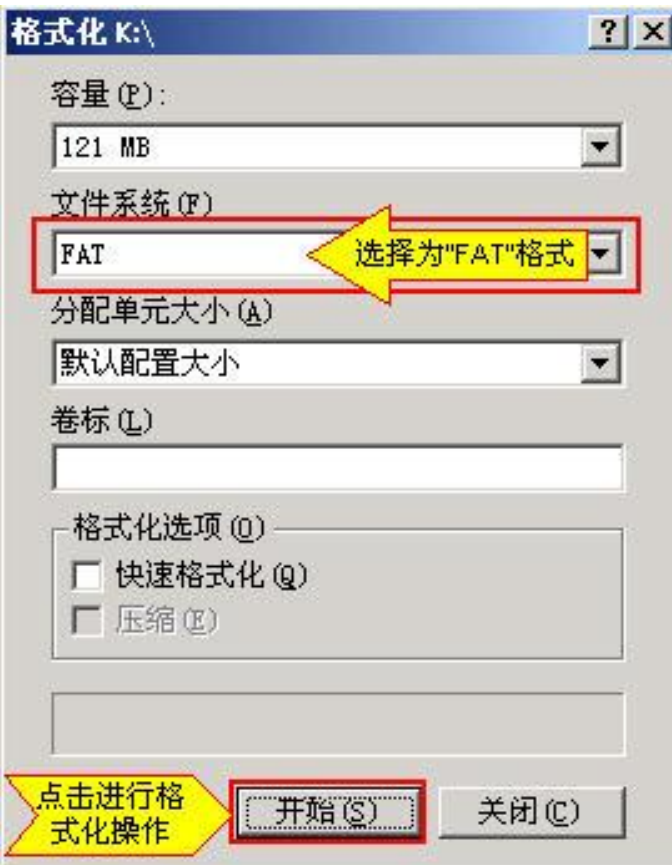

- 4文件系统必须选择"FAT"项,点击"开始"按钮进行 格式化操作。
- ⑤格式化操作完成后,点击"关闭"按钮即可。

#### 6 卸载驱动程序:

- A 请断开 MB播放器与电脑的连接。
- B. 运行"开始->程序-> SignaTel MSCN Autio Player ->Uinstall"程序, 或从"控制面板"中的"添加删除程 序"中删除驱动程序。

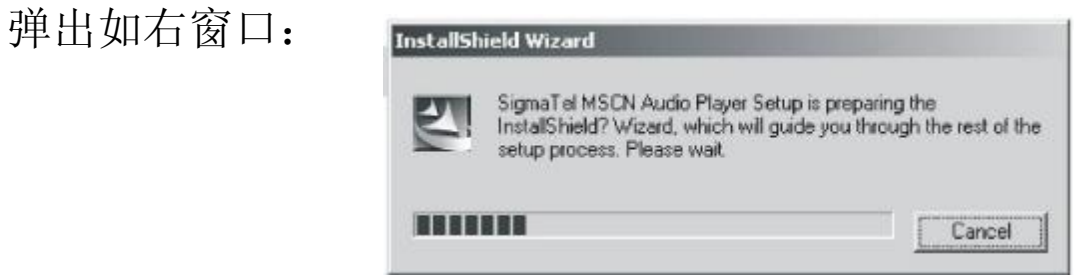

如果想取消请按"Cancel "否则将弹出下图所示对话框。

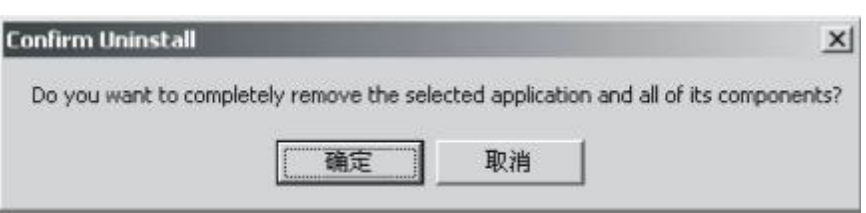

按下图中的"确定"按钮将开始删除以前安装的驱动程序, 随即弹出下所示对话框。

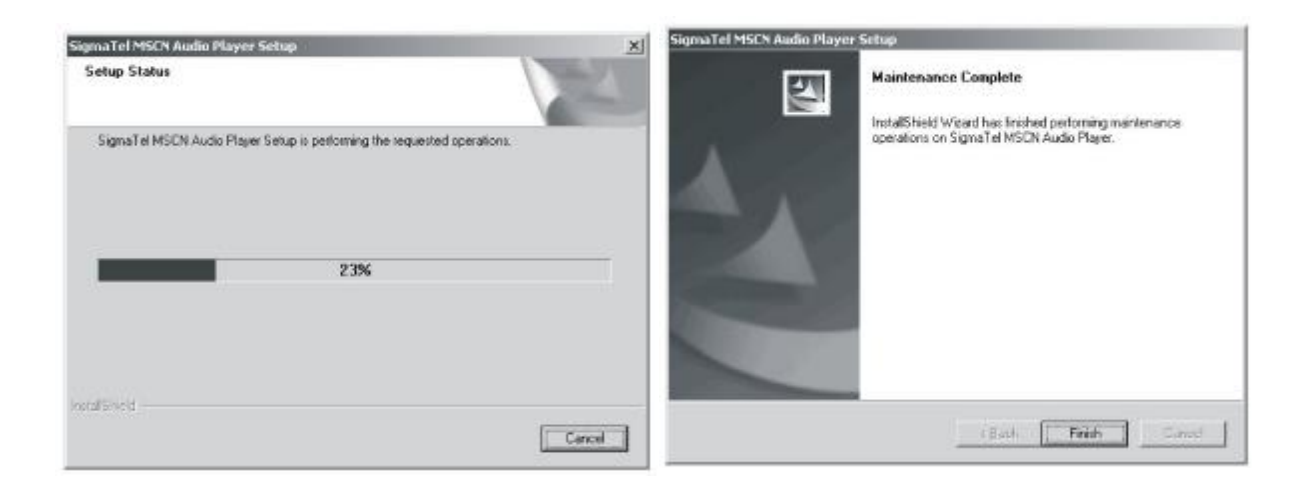

按上图的"Finish"按钮结束删除操作。

注: 安装本驱动程序时, 如果计算机中安装的其他 USB 设备 的驱动程序对 MP3 播放器驱动安装产生干扰, 可通过手 动加载正确的 MB驱动程序解决。

#### 疑难解答

1)为什么在操作系统上显示存储容量与标称值不一致?

- 答: 因为 NP3 播放机的机内软件会用去存储器中的一小部分 空间并且计算存储容量的进制不同,所以在操作系统中 显示的存储器容量会少于标称值,这是符合有关标准的。
- 2为什么 MB播放器反应速度会变慢?
- 答: 因为 NP3 播放器长时间使用或做频繁的文件删除后, 其 内部闪存可能会出现碎片(类似于硬盘出现的碎片),而 导致速度变慢。解决办法:用管理工具把播放器格式化, 便可以很好地解决问题。

3如果 MB播放器的驱动程序被破坏了怎么办?

- 答:这是由于不正常操作造成的。具体请参看前面"升级/恢 复软件"部分。
- 4如果 MB播放器出现异常(如死机)怎么办?
- 答: 当 NP3 播放器由于不当操作出现异常情况时,可以拆卸 电池,再重新开机即可恢复正常。
- 5为什么在 Wrbors 2000操作系统不能拷贝文件? 答: 早期的 Wrbors 2000操作系统会出现这种情况, 当出现

这种情况时,升级微软 Wholors 2000相应补丁程序后, 就可以正常使用了。

<sup>合使用播放器无法进行录音?</sup>

①检查存贮器是否还有空间,删除一些内容后再进行录音。 ②确定备份存储器上重要文件后格式化存储器,重新录音。 3增大 1 音量后再操作。

7如果使用其他工具对 rp3播放器进行格式化操作或 rp3出 现存储方面问题。

答: 因为 m3 播放器使用特定存储格式, 如果存储格式发生 改变或被破坏现象, m3播放器将无法正常工作。 解决方法,请先对 m3 播放器中所需数据进行备份(因 为恢复操作将不保留数据),然后可以通过"通讯操作"章 节下"升级/恢复软件"章节的方法,将m3播放器恢复到 初始状态。